# **Byte nelletere**

**di Fabio Marzocca (IWOCAC)**

# **Il LOG di stazi.one con il dBASE II**

*Questo mese parleremo di uno dei documenti più importanti della stazione di un radioamatore: il Log; questo è un documento obbligatorio, secondo il DPR n. l56 del* 29.3. 73 *e rappresenta un registro dove vengono annotati tutti i dati relativi ai collegamenti effettuati dal titolare di stazione.*

*Questa sorta di archivio ha favorito naturalmente il prolijìcare di un grande numero di programmi di gestione più o meno raffinati e adatti ad un vasto numero di personal sul mercato.*

*La scelta, da parte nostra, di un prodotto software adeguatamente interessante da presentare ai lettori, che avesse nel con tempo caratteristiche di generalità, non è stata semplice. Abbiamo così preferito realizzare una struttura portante fondamentale, su cui il lettore interessato potrà intervenire con proprie personalizzazioni ed eventuali espansioni.*

*Il programma è stato realizzato impiegando uno dei più potenti e flessibili database per microcomputer: il dBASE Il.*

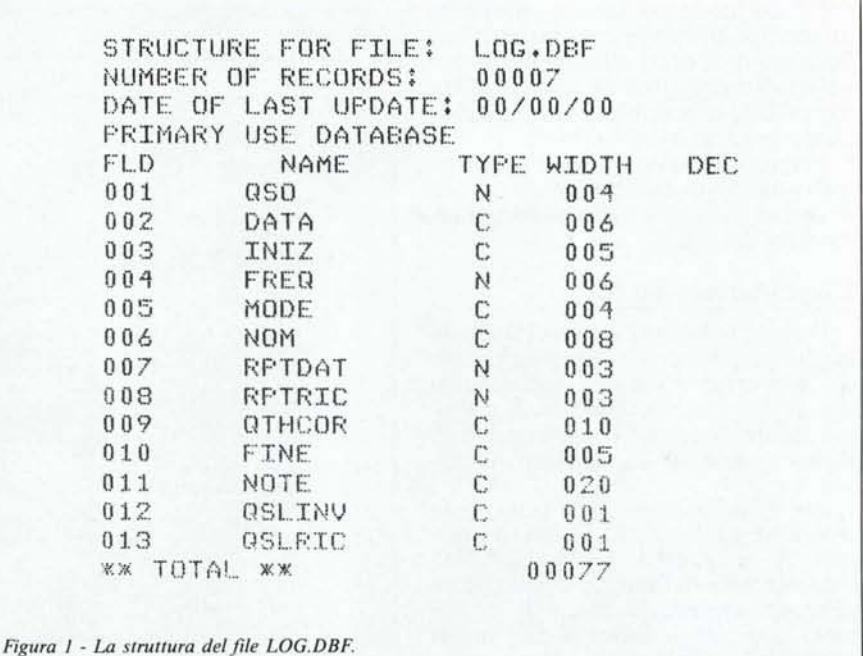

```
SET SCREEN ON
SET TALK OFF
ERASE
@ 5.20 SAY "INSTALLAZIONE LOG / CREAZIONE ARCHIVI"
@ 7,1 SAY "Questa procedura va eseguita una sola volta. per installare gli"
@ 8,1 SAY "archivi sul disco :B."
@ 9.1 SAY "Premere un tasto per continuare. oppure ESC per interrompere"
@ 19.1 SAY " "
WAIT TO RISF'
ERASE
SET DEFAULT TO B
CREATE LOG
INDEX ON DATA TO LOGDATA
ERASE
CLEAR
SET DEFAULT TO A
RETURN
Figura 2 - Programma INSTALL.CMD per lo creazione degli archivi.
```
### **Perché il dBASE II**

La scelta è caduta sul 08-1I per garantire la massima compatibilità con i principali personal sul mercato. La procedura presentata su queste pagine, può essere implementata su tutti i sistemi a 8 bit dotati di sistema operativo CP/M, o sui 16 bit funzionanti sotto CP/M-86 o MS-OOS.

In pratica, ciò vuoi dire certamente una larga fascia di utenza, comprendente tutti i micro funzionanti con Z80 e tutti gli 18M-compatibili.

Vorrei, a questo punto, sottolineare nuovamente che la procedura presentata vuole essere soltanto una guida per il lettore interessato a sviluppare questo tipo di software: le fasi del programma non sono state perfezionate volutamente, al fine di lasciare all'utente finale la possibilità di personalizzare il proprio log di stazione.

I comandi impiegati per il programma fanno parte dell'insieme di comandi comuni a tutte le versioni ed aggiornamenti del 08-11.

### **L'installazione dei file**

Il programma LOG è strutturato in modo da richiedere il file dati nel disco 8 insieme al file degli indici. Questo, ovviamente, per riservare il massi~ mo spazio disponibile su disco per gli archivi, lasciando i programmi sul disco A.

Per l'installazione del LOG e la creazione degli archivi, è stata realizzata la procedura INSTALL.CMO rappresentata in figura 2. Questa provvede ad aprire sul disco 8 il file LOG.DBF. ed a creare il file indic LOGDATA.NDX, con chiave sull data del collegamento.

L'archivio LOG.08F è strutturato come riportato in figura l. Il primo campo è numerico (QSO) e riporta il numero del collegamento: tale numero sarà in seguito utile per la ricerca del QSO e funzionerà come da riferimento per il record.

Segue quindi il campo «data» che, per esigenze di ordinamento, viene memorizzato nel formato anno + mese+giorno: INIZ e FINE sono rispettivamente l'orario di inizio e di fine QSO.

FREQ rappresenta la frequenza del collegamento; per tale campo sono stati previsti 6 spazi per permett re l'inserimento dei QSO in VHF. RPTOAT e RPTRIC sono i rapporti dati e ricevuti, in termini di valutazione RST.

Gli ultimi due campi sono in realtà due flag, per segnalare l'avvenuta ricezione o invio di conferma QSL da/per il corrispondente.

```
[lJ - INSERIMENTO NUOVI RECORD
[2J - RICERCA/CORREZIONE
[3J - STAMPA LOG
[4] - VISUALIZZAZIONE LOG
[5J - QSL INVIATA
[6J - QSL RICEVUTA
[0] - FINE
```
*Figura* 3 - *Menu principale del programma LOG.CMD.*

Nel campo NOTE (20 caratteri), sarà possibile ad esempio riportare il nome del corrispondente oppure il suo QTH locator.

Per l'installazione, occorrerà inserire nel drive 8 un disco nuovo formattato, e lanciare la procedura I STALL.CMD (o PRG) da DB-II con il comando DO INSTALL. Dopo un messaggio iniziale, sul monitor apparirà la maschera del comando CREA-TE, ed andranno inseriti i 13 campi come riportato in figura 1.

Terminata questa fase, la procedura provvederà a creare il file degli indici LOGOATA, usando come campo chiave la data; questo permetterà di ottenere stampe sempre in ordine temporale, anche se i QSO dovessero veni-

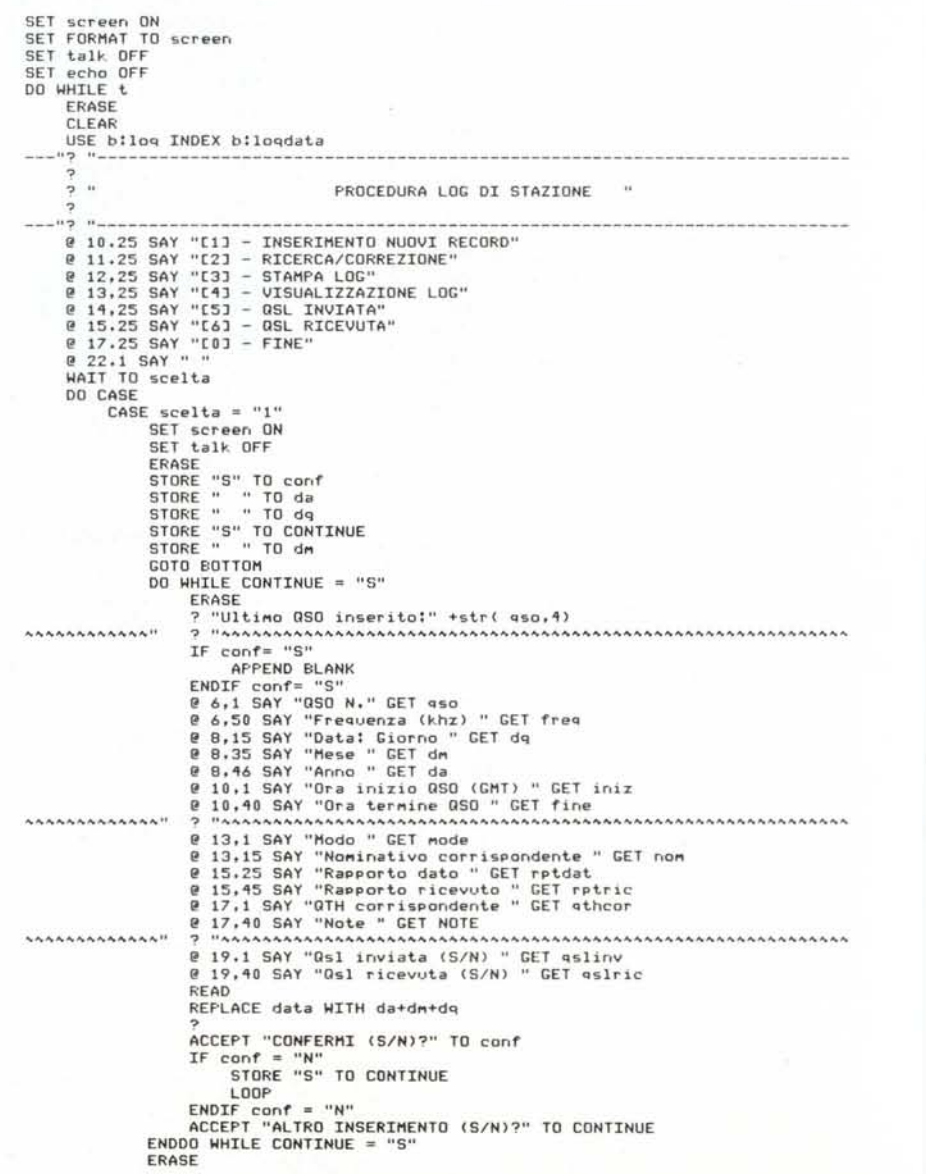

re inseriti in ordine sparso. Effettuata la procedura di installazione, sarà possibile lanciare il programma di gestione del LOG.

### **Il programma LOG**

In figura 3 è riportato il menu principale fornito dal programma LOG.CMD, mentre la figura 4 rappresenta il listato del programma stesso.

In pratica si tratta evidentemente della gestione di un generico archivio di dati, quale è d'altronde il log di stazione, con tutte le esigenze di inserimento, ricerca, correzione, visualizzazione e stampa.

I primi quattro comandi di SET vengono impiegati per selezionare i parametri essenziali di schermo e per sopprimere i messaggi di sistema a video. Successivamente, con il ciclo DO WHILE T, inizia il loop principale del programma: con il WHILE T si intende che il loop debba essere infinito: in effetti esiste un solo punto d'uscita dal programma, che vedremo più avanti.

L'archivio viene selezionato dal comando USE, impiegato in abbinamento con l'opzione INDEX; tutto il LOG viene quindi indicizzato sul campo della data ed ogni nuovo inserimento sarà automaticamente registrato e ordinato nel file LOGDATA.

La maschera del menu principale è stata realizzata con una serie di comandi SAY, mentre la variabile di selezione, denominata SCELTA, viene assegnata con la pressione del solo ta-

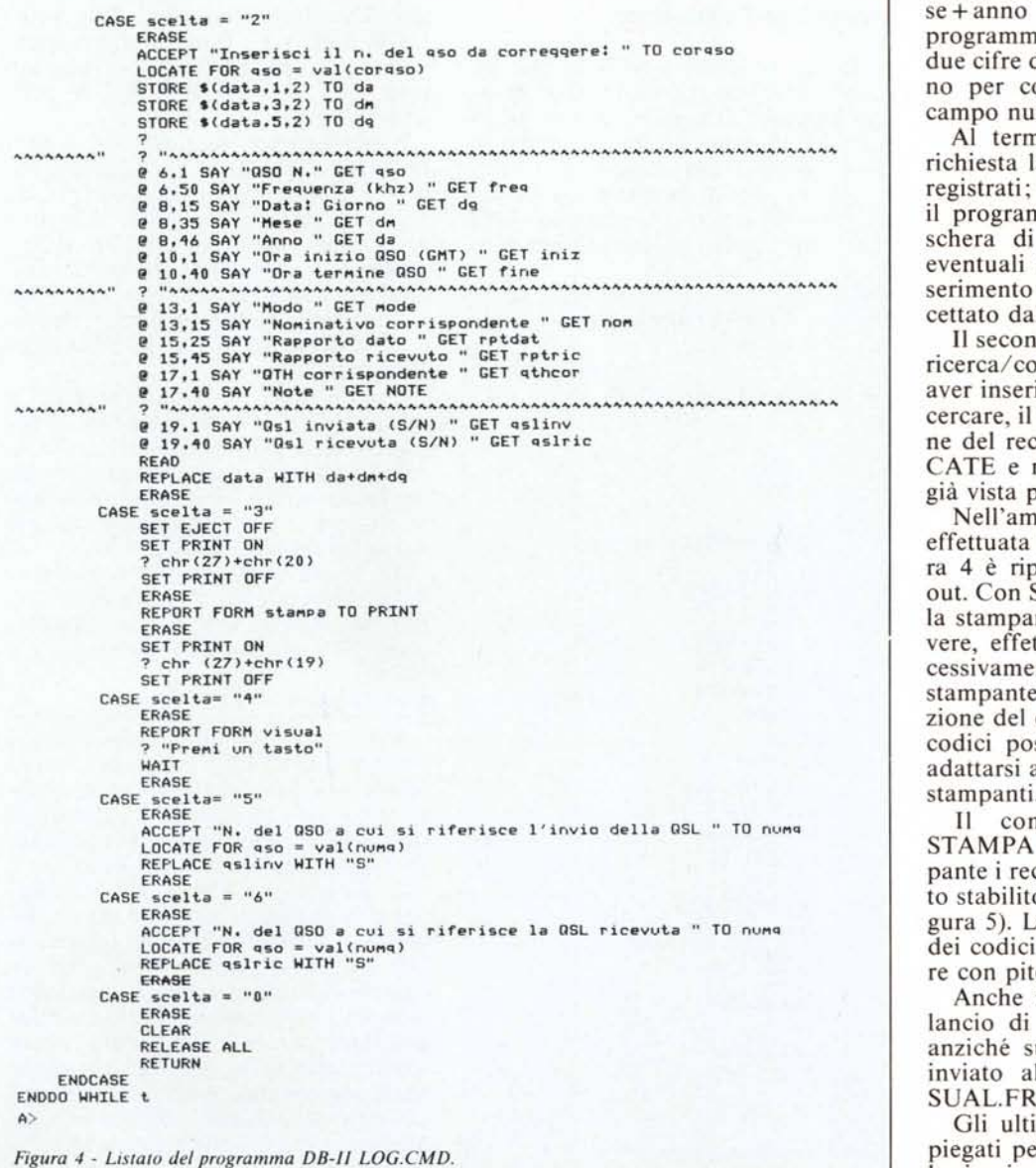

sto desiderato, in quanto l'input è effettuato mediante il comando WAITE, il quale attende la pressione di un carattere.

Dal menu principale si entra in un DO CASE che porta all'esecuzione del programma selezionato. Si è preferita la soluzione di un programma unico che supportasse tutte le funzioni, anziché richiamare i vari programmi da un MAIN, in quanto così facendo ci sarebbero stati notevoli tempi morti per i caricamenti delle procedure selezionate.

Il primo CASE incontrato è quello relativo all'inserimento di un nuovo record; con l'uso opportuno dei comandi SAY e GET è stata realizzata la maschera di input. A tal proposito, va osservato che la data viene inserita con il formato standard giorno + mese + anno e che, successivamente, il programma provvede ad invertire le due cifre dell'anno con quelle del giorno per consentire l'ordinamento sul campo numerico della data.

AI termine dell'inserimento, viene richiesta la conferma dei dati appena registrati; in caso di risposta negativa, il programma ripropone tutta la maschera di input per sottoporla alle eventuali variazioni; confermato l'inserimento dei dati, il record viene accettato dall'archivio.

Il secondo CASE riguarda la fase di ricerca/correzione dei record. Dopo aver inserito il numero del QSO da ricercare, il dBase provvede alla selezione del record tramite l'istruzione LO-CATE e ripropone tutta la maschera già vista per la fase di input.

Nell'ambito del terzo CASE viene effettuata la stampa del LOG: in figura 4 è riportato un esempio di printout. Con SET EJECT OFF si evita che la stampante, prima di iniziare a scrivere, effettui un FORM FEED; successivamente vengono inviati alla stampante i codici necessari alla selezione del carattere condensato. Questi codici possono essere modificati per adattarsi alle esigenze delle particolari stampanti.

Il comando REPORT FORM STAMPA TO PRINT invia alla stampante i record del LOG secondo quanto stabilito nel file STAMPA.FRM (figura 5). La routine è chiusa dall'invio dei codici per la selezione del carattere con pitch normale.

Anche il quarto CASE effettua un lancio di un REPORT, ma stavolta, anziché su stampante, il REPORT è inviato al video tramite il file VI-SUAL.FRM (figura 5).

Gli ultimi due CASE vengono impiegati per settare i flag che indicano la ricezione o l'invio della QSL di con**FAGE NO. 00001** 

## LOG DI STAZIONE

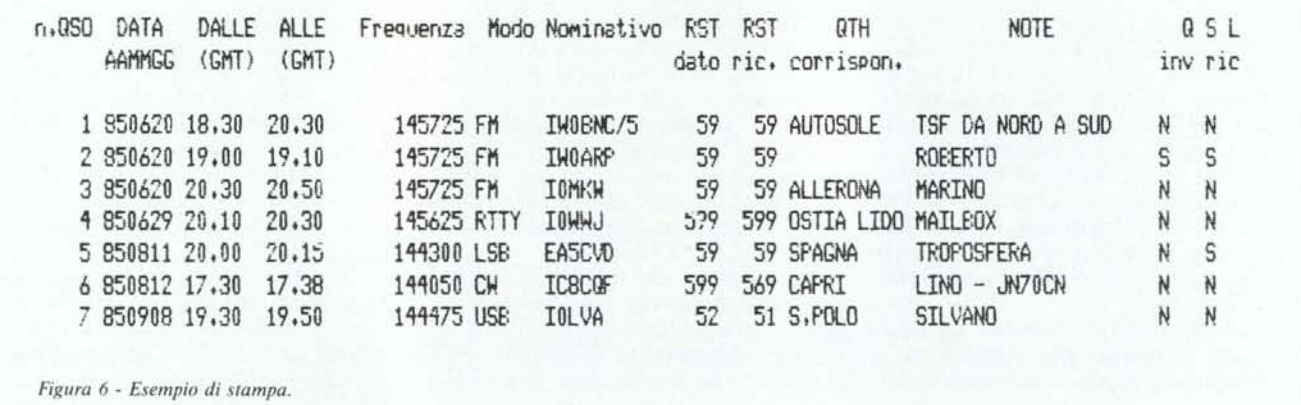

ferma del collegamento. La ricerca del QSO è effettuata sempre con il comando LOCATE, mentre un REPLACE provvede a sostituire con «S» il campo relativo alla QSL inviata o ricevuta.

Scegliendo l'opzione «O» dal menu principale, si giunge all'ultimo CASE, dove si effettua un rilascio di tutte le variabili, degli archivi ed un ritorno al prompt del dBASE.

### **Modifiche e variazioni**

Fra le possibili modifiche che potrebbero essere apportate al programma proposto, si suggerisce di creare altri file indice per eventuali stampe selezionate sugli altri campi.

Ordinando l'archivio sul campo della frequenza, sarà possibile ad esempio creare stampe suddivise per gam-

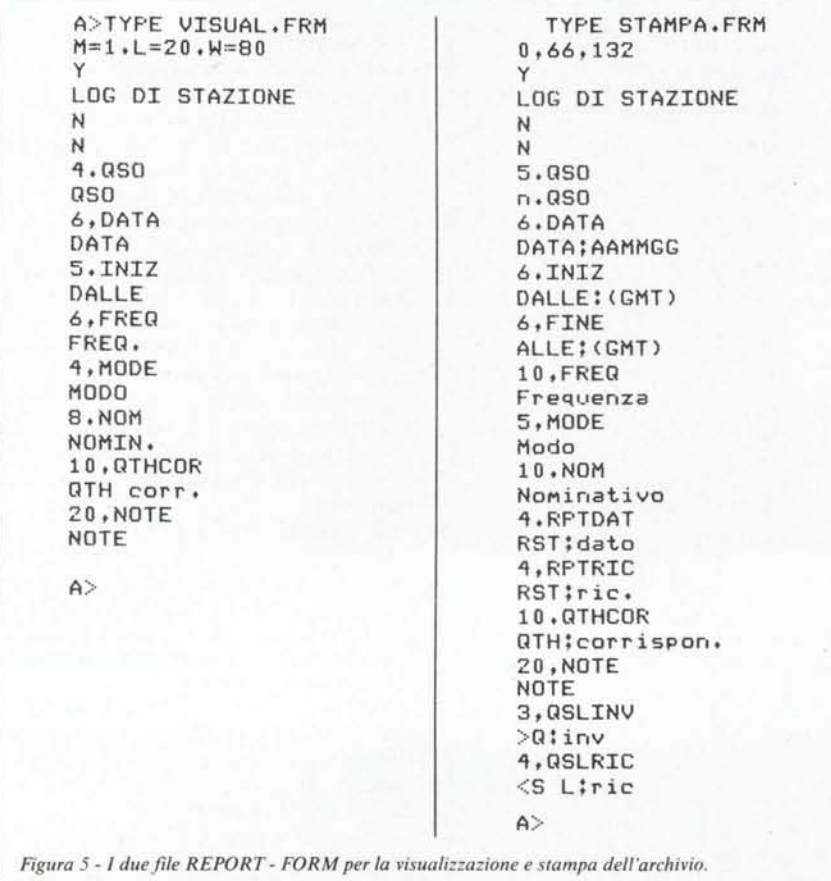

ma: 80m, 40m, 20m, 15m, 10m, VHF, UHF, SHF, ecc.; si potrà inoltre intervenire sul campo MODE per raggruppare tutti i QSO in RTTY, CW, AM, FM, SSB, ecc.

Con semplici controlli sui campi QSLlNVe QSLRIC, il programma potrebbe stampare l'elenco delle QSL da inviare, magari con il relativo indirizzo riportato nel campo NOTE. Il flag di QSLRIC permetterà inoltre di mantenere, all'interno dell'archivio LOG, un sub-archivio di tutte le QSL ricevute, con abbinato il realtivo QSO di riferimento.

Codificando opportunamente il campo del QTH corrispondente, si potrà realizzare una stampa di tutte le località e Paesi collegati, magari con un contatore progressivo sul numero delle Nazioni o Comuni d'Italia con cui si è effettuato un QSO.

Lo stesso dicasi per il nominativo del corrispondente, il quale potrà fornire una stampa esatta con il numero ed il QRA dei vari OM collegati.

### **Conclusioni**

Come si vede, l'importante è creare l'archivio LOG.DBF con tutti i record relativi ai QSO della stazione, in quanto le opzioni di stampa e valutazioni statistiche saranno comunque possibili successivamente con il dBase Il.

Il programma LOG.CMD (o .PRG per i 16-bit) vuole pertanto essere soltanto lo scheletro di una procedura ben più estesa, per i più esigenti. In ogni caso, il programma è comunque completo ed autonomo nelle funzioni descritte, per cui può essere ugualmente usato nella sua configurazione base, che peraltro garantisce e soddisfa tutte le richieste obbligatorie del Ministero delle Poste relative al LOG di stazione.

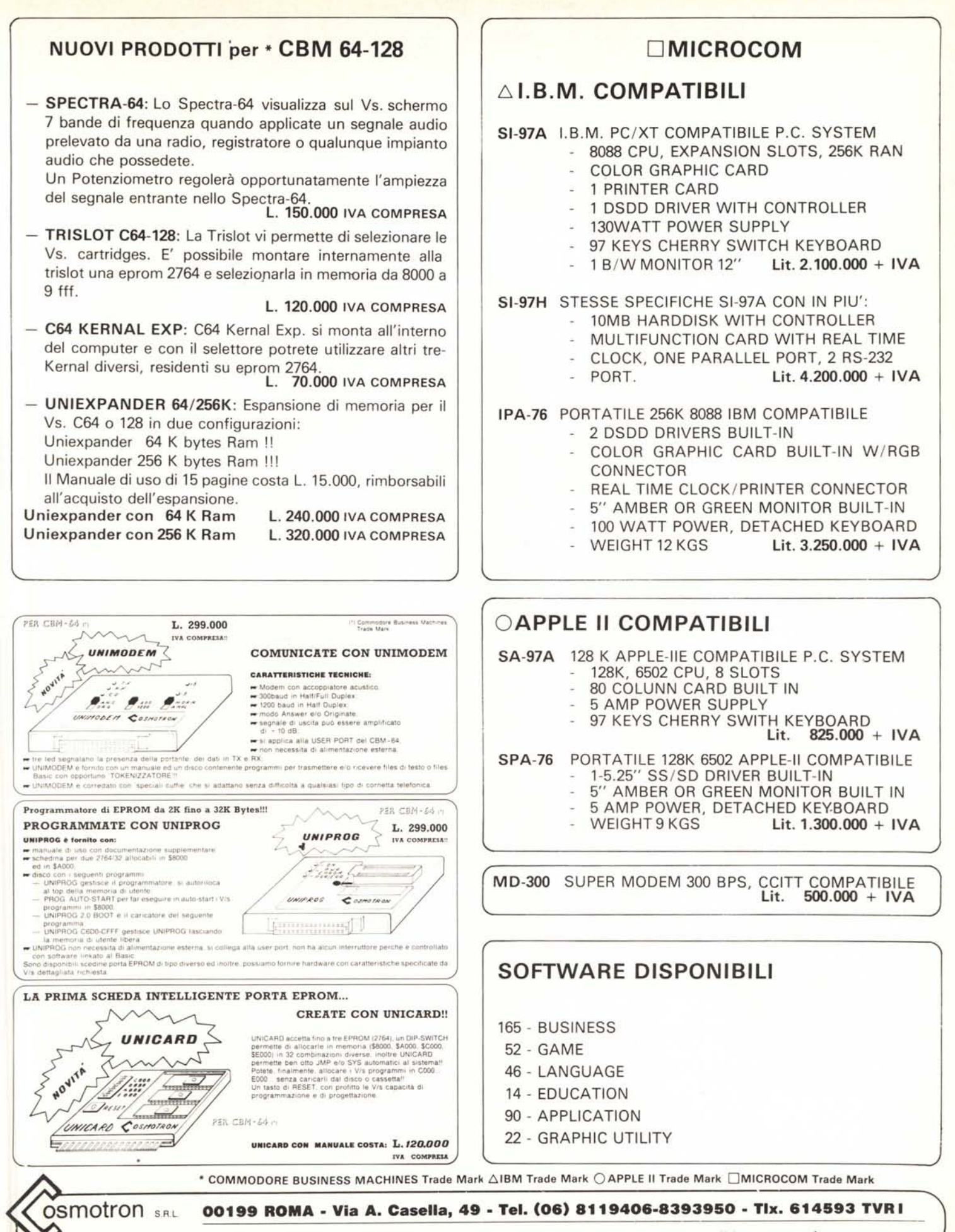

Per gli ordini inviare partita iva e/o codice fiscale. Merce in contrassegno, spese e spedizione a vs. carico.

ENGINEERING